## **การแปลงไฟล วิดีโอเปน Flash Video (FLV) โดยใชโปรแกรม QuickTime**

Flash Video (FLV) เป็นไฟล์วิดีโอในรูปแบบของ Flash ซึ่งมีข้อดีคือ สามารถนำมาใช้งานร่วมกับ Component ของ Flash รวมทั้งไฟล์ที่บีบอัคแล้วมีขนาดเล็กแต่ยังคงรายละเอียดของไฟล์ต้นฉบับได้เป็น ้อย่างดี แต่มีข้อเสียคือไฟล์วิดีโอที่ทำการบีบอัดแล้วจะไม่มีเสียง อันนี้ก็ขึ้นอยู่กับการนำไฟล์ไปประยุกต์ใช้ งานของแตละคนนะครับ

กอนที่จะทําการบีบอัดจะตองทําการติดตั้งโปรแกรม Flash Video Exporter ซึ่งจะมีมาพรอมกับ โปรแกรม Macromedia Flash MX 2004 และโปรแกรม QuickTime 6.0 หรือสูงกวานั้น (สําหรับโปรแกรม QuickTime ให้ทำการลงทะเบียนโปรแกรมด้วย จึงจะสามารถใช้งาน Flash Video Exporter ใด้)

 1. หลังจากทําการติดตั้งโปรแกรมทั้งสองเสร็จใหเรียกโปรแกรม QuickTime ขึ้นมาจากนั้นคลิกที่ เมนู File > Open Movie in New Player หรือกดปุ่ม Ctrl+O เพื่อเปิด ไฟล์วิดีโอที่เราต้องการขึ้นมาใช้งาน

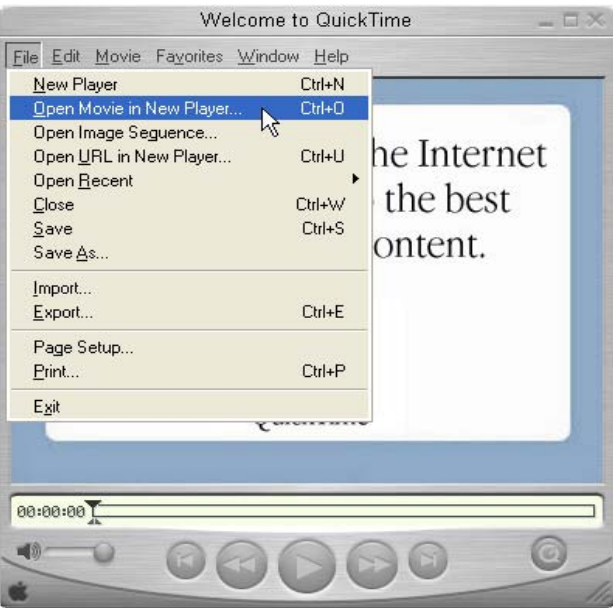

2. จะปรากฎหน้าต่าง Open ขึ้นมา ให้คลิกเลือกไฟล์ที่ต้องการ โดยเลือกชนิดของไฟล์ที่ต้องการ

จากชอง Files of type: แลวคลิกที่ปุม Convert

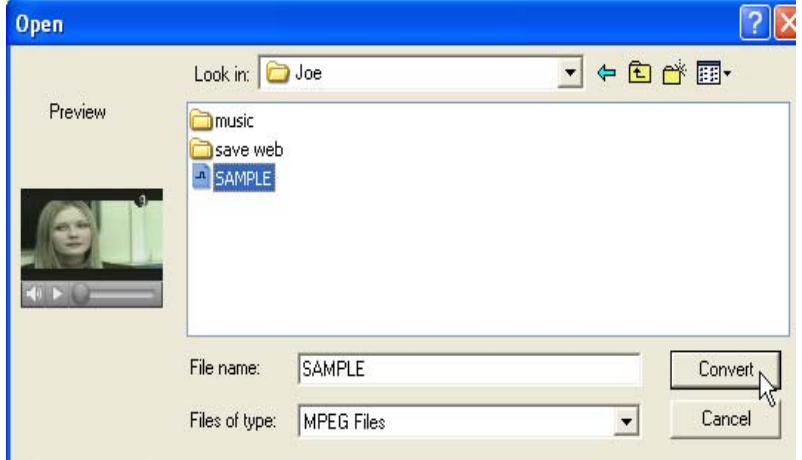

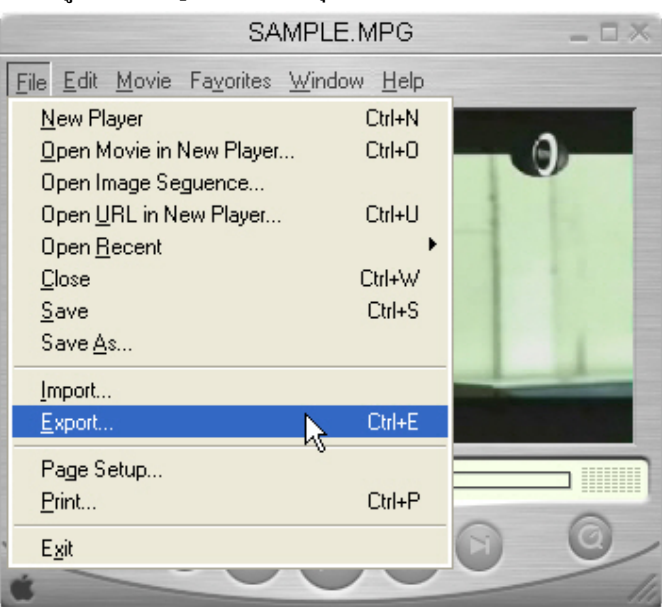

3. จากนั้นคลิกที่เมนู File > Export หรือกดปุ่ม Ctrl+E เพื่อทำการแปลงไฟล์

4. จะปรากฏหน้าต่าง Save exported file as: ให้ทำการตั้งชื่อไฟล์ตามต้องการ แล้วในช่อง Export: ให้เลือกรูปแบบของไฟล์ที่จะทำการบีบอัด โดยเลือก Movie to Macromedia Flash Video (FLV) แล้วคลิกที่ ปุม Options

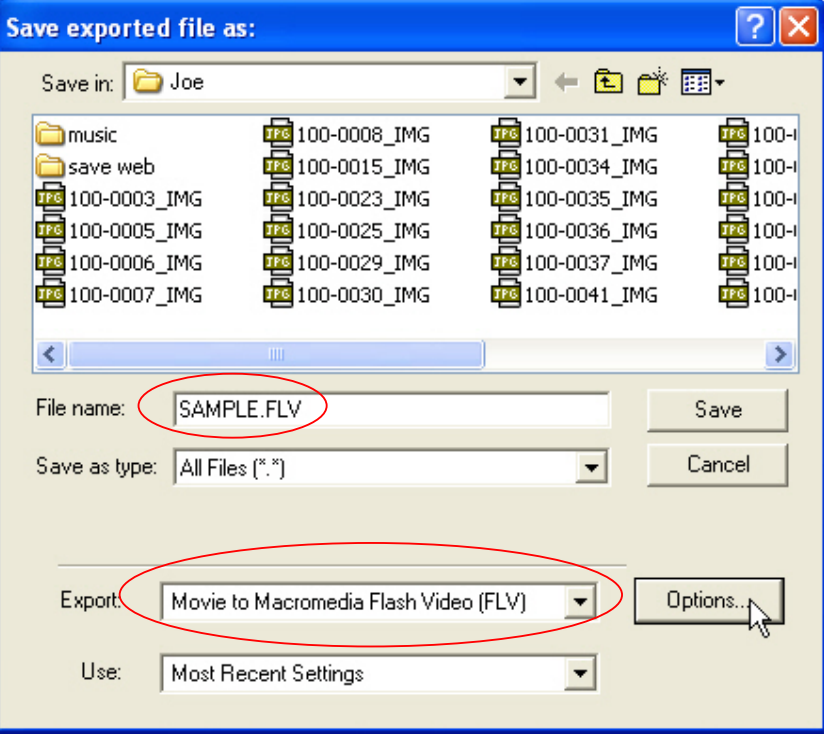

5. จะปรากฏหน้าต่าง Flash Video (FLV) Exporter ทำการปรับแต่งค่าของวิดีโอตามต้องการ แล้ว คลิกที่ปุม OK

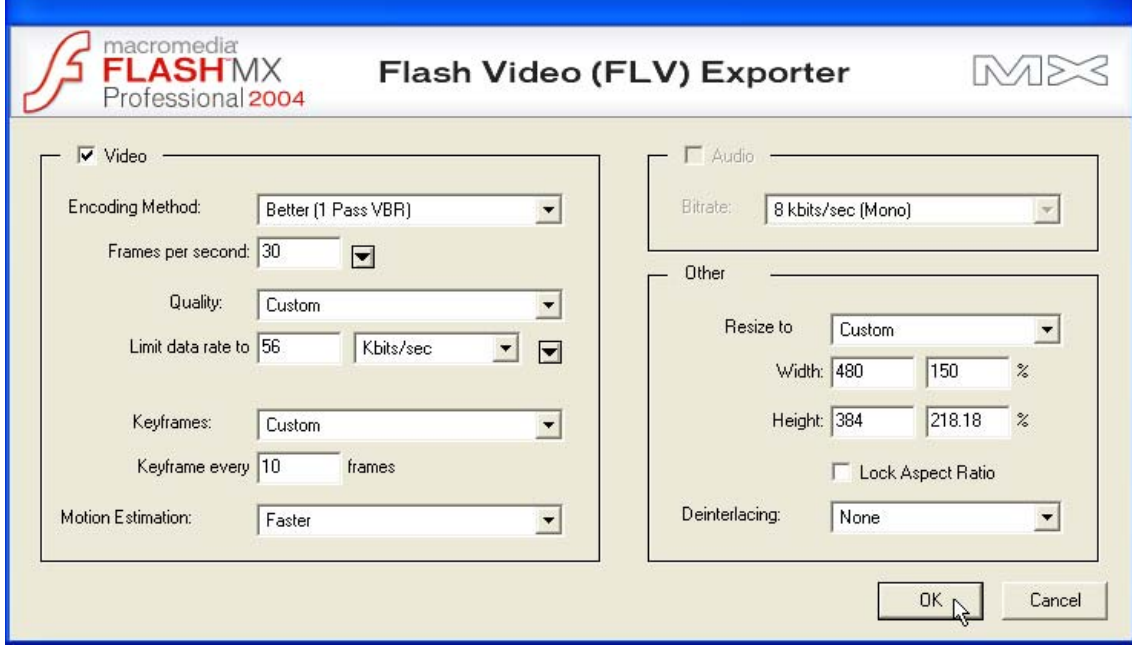

6. กลับมาที่หนาตาง Save exported file as: แลวคลิกที่ปุม Save

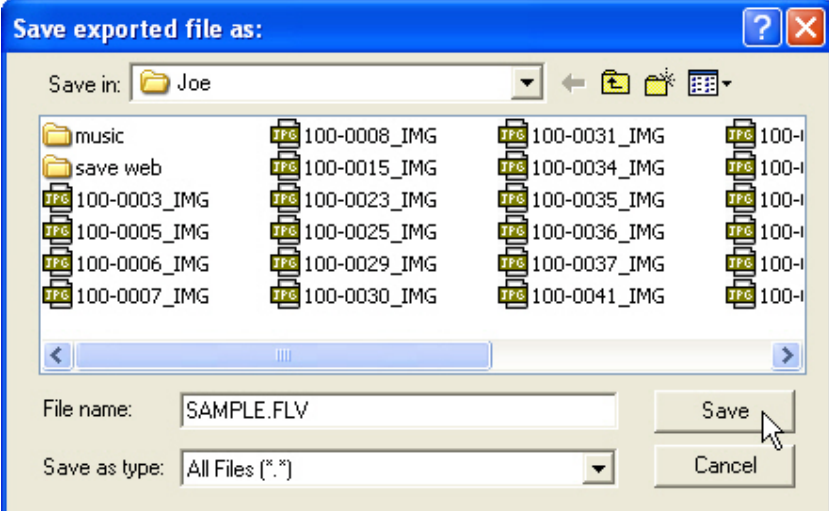

7. โปรแกรมจะทำการบีบอัคไฟล์วิดีโอให้เป็น Flash Video (FLV) ซึ่งจะใช้เวลามากหรือน้อย ขึ้นอยูกับขนาดของไฟลและรูปแบบของการบีบอัดใหรอสักครูจนกระทั่งโปรแกรมทําการบีบอัดเสร็จก็ ี สามารถนำไฟล์ FLV ไปใช้งานได้เลยโดยการ Import เข้าไปเหมือนไฟล์วิดีโอแบบอื่นๆ ดังที่กล่าวมาแล้ว

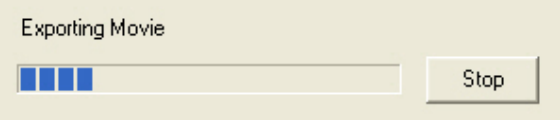